$\widehat{\mathsf{LCF}}\gg\mathsf{Le}$  Campus Français

Programme de Formation

## **Powerpoint Débutant OL 9h ENI V1**

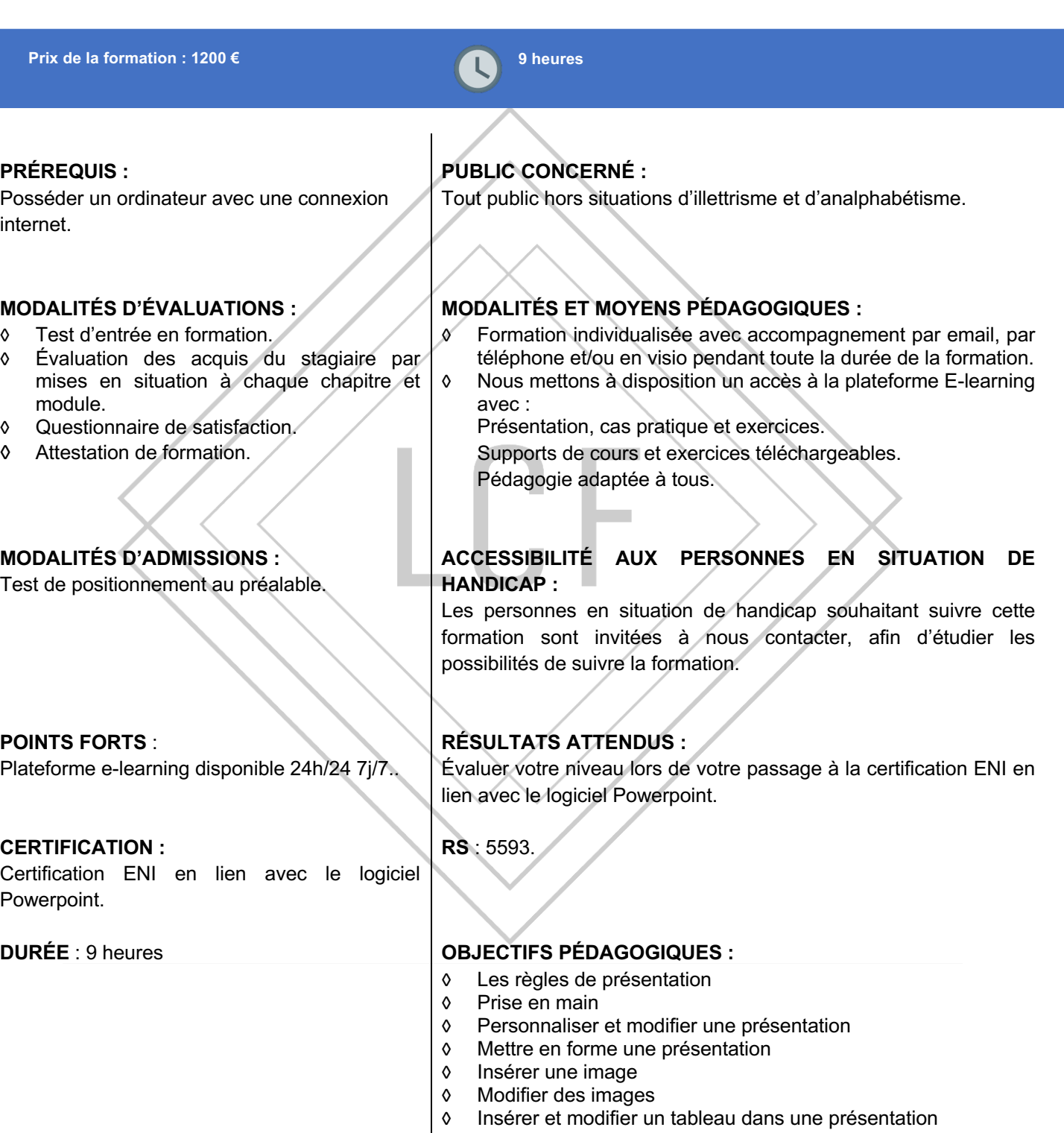

- │ ◊ Présenter les données en graphique<br>│ ◊ Dessiner avec PowerPoint
- Dessiner avec PowerPoint

LE CAMPUS FRANÇAIS 17 rue de Sancey - Bat Euripole - ZI des Vauguillettes 3 - 89100 Sens N°DA : 27890161289 - Qualiopi : QUA21100041 SIRET 90283508100016 - Code NAF 8559A SAS au capital de  $1000 \in$ Page  $1/3$ 

## LCF **Le Campus Français**

## Programme de Formation **Powerpoint Débutant OL 9h ENI V1**

### **CONTENU DE FORMATION**

#### **Les règles de présentation**

Les règles d'écriture sur les visuels à présenter Les polices de caractères Les couleurs Une présentation réussie

#### **Prise en main**

Démarrer et quitter PowerPoint L'interface PowerPoint L'affichage sous PowerPoint Créer une présentation Afficher une présentation

#### **Personnaliser et modifier une présentation**

Créer votre première présentation Appliquer un thème Modifier le jeu de couleurs et de polices d'un thème Enregistrer un thème personnalisé Modifier l'ordre des diapositives dans une présentation

#### **Mettre en forme une présentation**

Saisir du texte Sélectionner, déplacer, et copier du texte Modifier la police, la taille et les attributs de mise en forme Modifier l'alignement, l'interligne, l'espacement des paragraphes Modifier la casse du texte

#### **Insérer une image**

Insérer une image à partir d'un fichier Insérer une image en ligne Redimensionner une image Recadrer une image et modifier la luminosité et le contraste

#### **Modifier des images**

Rendre une zone d'image transparente et la recolorier Modifier l'apparence d'une image Utiliser le volet Format de l'image Créer un album Photo

> LE CAMPUS FRANÇAIS 17 rue de Sancey - Bat Euripole - ZI des Vauguillettes 3 - 89100 Sens N°DA : 27890161289 - Qualiopi : QUA21100041 SIRET 90283508100016 - Code NAF 8559A SAS au capital de 1000€

# LCF >>>>>>> Le Campus Français Programme de Formation **Powerpoint Débutant OL 9h ENI V1**

#### **Insérer et modifier un tableau dans une présentation**

Insérer un tableau simple Insérer, supprimer des lignes et des colonnes Modifier la hauteur des lignes, largeur des colonnes Mettre en forme tableau et cellules

Dessiner un tableau

#### **Présenter les données en graphique**

Insérer un graphique Modifier les données d'un graphique Modifier un graphique Insérer un graphique SmartArt ou diagramme

#### **Dessiner avec PowerPoint**

Insérer une forme prédéfinie Insérer du texte dans une forme Dessiner une forme libre Aligner, grouper, dissocier des objets Organiser des objets

> LE CAMPUS FRANÇAIS 17 rue de Sancey - Bat Euripole - ZI des Vauguillettes 3 - 89100 Sens N°DA : 27890161289 - Qualiopi : QUA21100041 SIRET 90283508100016 - Code NAF 8559A SAS au capital de 1000€<br>Page 3/3